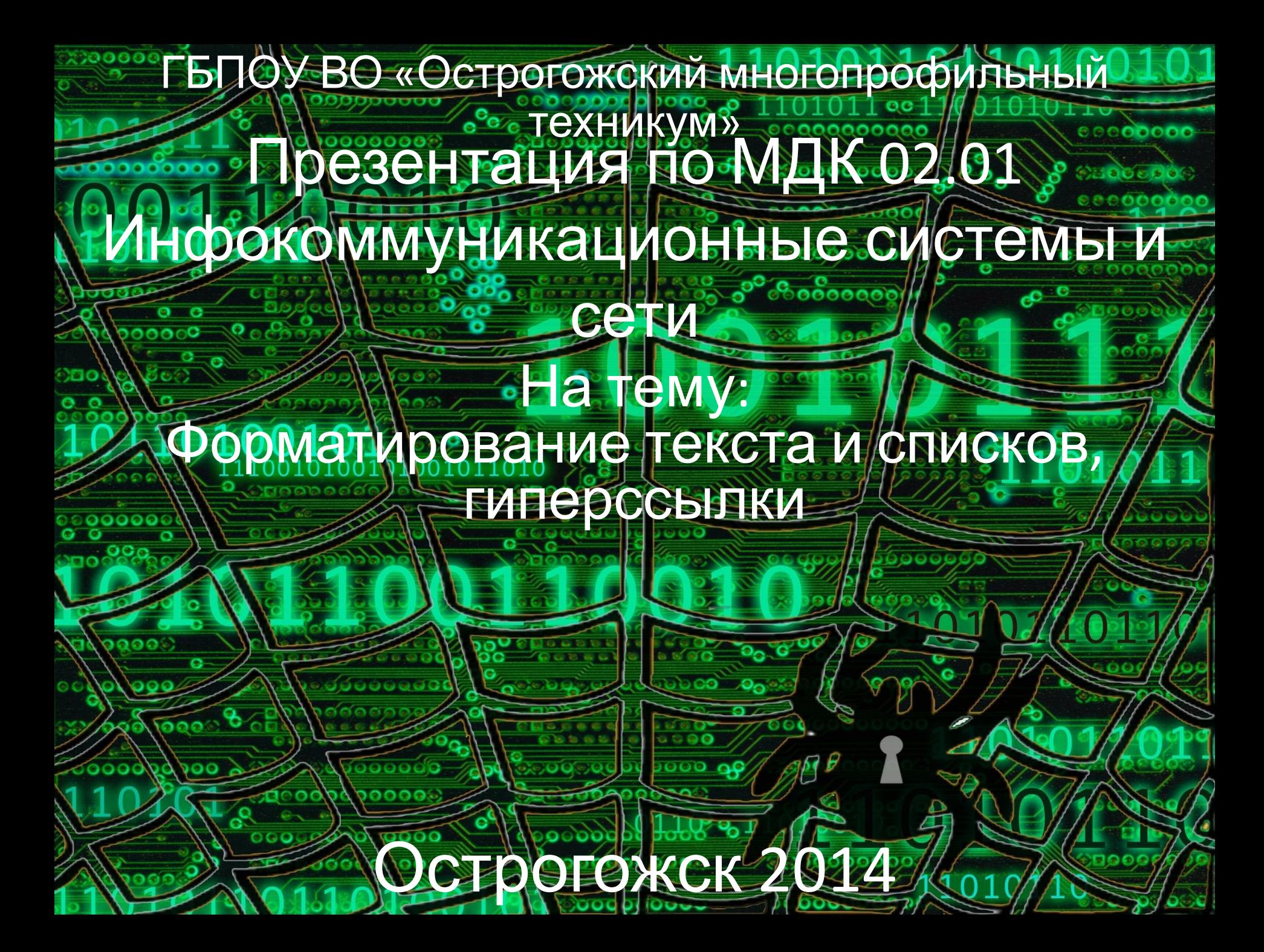

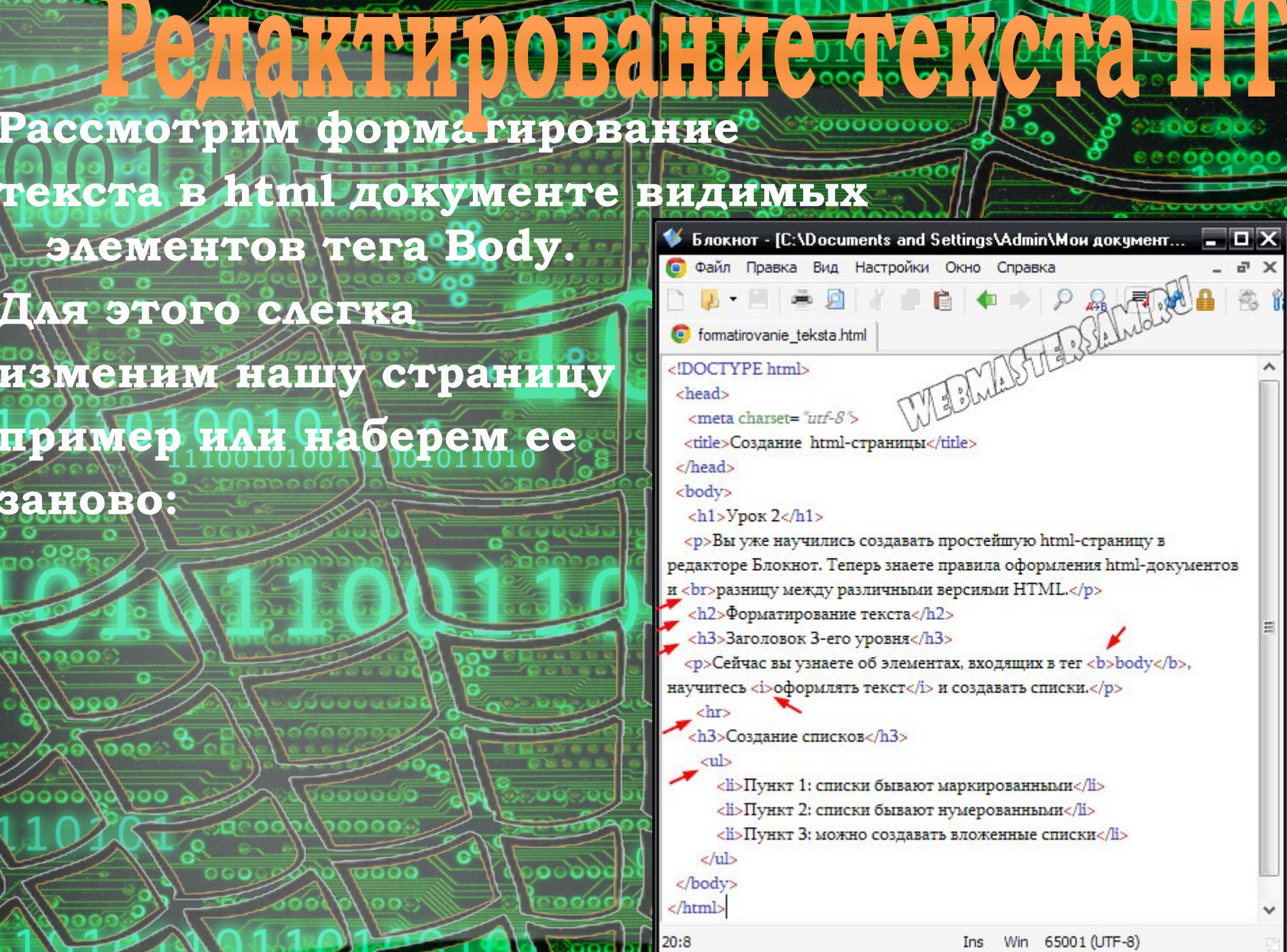

м

N

o

 $\mathbb{Z}$ 

 $\overline{\lambda}$ 

Ε

 $\checkmark$ 

a Al

**• В нашей учебной html-странице добавились (отмечены стрелками, однократно): заголовок** 2-го уровня <del>гер H2, два заголовка</del> 3-его **уровня - тег H3, еще один абзац - тег P,**  маркированный список - Ul-и несколько тегов **физического форматирования.** 

**• Ǽткроем страницу** 

,,,,,,

# **• в браузере:**

 $\mathbf{y}_{\text{pok}}$ 2

**Я** Яндекс

CTL X

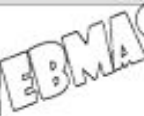

Ter x

file:///

ЯПочта

×

 $=$ 

÷

Вы уже научились создавать простейшую html-страницу в редакторе Блокнот. Теперь знаете правила оформления html-документов и разницу между различными версиями HTML.

#### Форматирование текста

Co: X

main

#### Заголовок 3-его уровня

Сейчас вы узнаете об элементах, входящих в тег body, научитесь оформлять текст и создавать списки.

#### Создание списков

- Пункт 1: списки бывают маркированными
- Пункт 2: списки бывают нумерованными
- Пункт 3: можно создавать вложенные списки

**• Ȁеги H1-H3 обозначают заголовки различного**  уровня + их всего шесть. Заголовок самого нижнего уровня, соответственно - H6. Использовать **заголовки необходимо логически, а заголовок верхнего уровня H1 должен встречаться на странице один раз.**  Заголовок H1 **вестображается // браузерами** крупным шрифтом, а размер шрифта **/в заголовках следующих уровней - уменьшается соответственно. • ǽоисковые боты придают большое значение содержимому заголовков верхнего уровня. А**  пользователям **сетче** ориентироваться на странице **с догически правильно** 

p<sub>lood</sub> o

 $1$  oc $1$ 

 $\sqrt{8}$ 

**выстроенными заголовками.**

<p>Сейчас вы узнаете об элементах, входящих в тег <b>body</b>, научитесь <i>оформлять текст</i> и создавать списки.</p>

**пустую строку. • Ȁеперь обратим внимание на слово «body» во втором абзаце, заключенное в парный тег B, который задает слову полужирное начертание. А**  фраза «оформлять текст» отображается курсивом **это достигается с помощью тега I. Ȁег U задает подчеркивание (его нет в нашем примере).**

**• ǻа странице видно горизонтальную полосу, после**  второго абзаца - ее создает элемент Hr, не **имеющий закрывающего тега. Ȁег Br означает перевод строки на новую, он тоже не парный - без**  закрывающего тега. При форматировании текста **можно использовать несколько идущих подряд**  элементов **Вг- каждый следующий добавит новую** 

**COOL CONTRO 11** 

<u>,මෙමෙගෙල් ද</u>

 $chr$ 

### **физического форматирования**

 $0110c1$ 

**Кроме этих тегов, выделяющих формиченты выделяющих** текста, в HTML существуют еще тег Strong **выделяет важный по значению фрагмент (жирное начертание). И тег Em - чуть менее важный (курсив). Поисковые боты обращают более** пристальное внимание на боти два с тега, **указывающие на важные по логическому смыслу фразы. Целесообразно заключать в них ключевые слова, но перебарщивать с этим не стоит. Это же касается и заголовков. Вот под еще познесколько тегов физического** форматирования текста: **Q - выделяет цитату** в **строке. Блочный элемент Blockquote - в этот тег можно помещать несколько абзацев. • Ȁег Code служит для разметки фрагментов кода, его необходимо использовать с переносами строк Br и неразрывными пробелами: для их**  обозначения **используется** УУ спец? **символ (первый знак -***амперсанд***: клавиша 7 с зажатой Shift в английской раскладке). А вот тег Pre отображает программный код, как есть, с пробелами и столько строк, сколько их в коде.**

 $\overline{\text{mod}}$  by food  $\overline{\text{mod}}$ 

 $0000000$ 

**• Ǽсталось рассмотреть создание списков, у нас он маркированный, и задан парным тегом Ul, а его элементы, или пункты тегом Li (1-ый скриншот). ǽри помощи атрибута type, как для тега Ul, так и для тега Li, мы можем поменять тип маркера. ǽо умолчанию, т.е. если атрибут не указан,**  его значение равно «disk» - кружок. Можно **задать атрибут type со значением «circle»**  окружность. Или так: <ul type="square"> мы получим список с маркерами**квадратиками.**

**летни странистической** 

• Кроме в маркированных, 0101 существуют нумерованные списки, которые задаются тегом 01, а элементы списка, как песу **Маркированных - тегом Li. Кроме того, для BHAOB CHHCKOBOOK** обоих **MOXHO** создаватьвложенные списки. Усложним задание и изменим наш список в страницепримере на следующий:

<hr>

<h3>Создание списков</h3>

 ${<}$ ol>

<li>Пункт 1: списки бывают маркированными</li> <ul type="square">

<li>пункт-А вложенного списка</li>

<li>пункт-Б вложенного списка</li>

 $<$ /ul>

<li>Пункт 2: списки бывают нумерованными</li> <li>Пункт 3: можно создавать вложенные списки</li>  $<$ /ol>

</body>

</html>

 $24:8$ 

Ins Win 65001 (UTF-8)

Откроем страницу в браузере, наглядно **SOOOOOH COK** видим: нумерованный Cau вобоссори Серевани и Королева и Серева Серева и Серева Серева Серева Серева Серева Серева Серева Серева Серева<br>В 1990 године Серева Серева Серева Серева Серева Серева Серева Серева Серева Серева Серева Серева Серева Серев **ВЛОЖЕННЫМ ОС В НЕГО** списком, для которого значение «square» атрибута type задает маркеры-квадратики:

 $\frac{1000}{6}$ 

 $000000000$ 

### Создание списков

**00000** 

- 1. Пункт 1: списки бывают маркированными
	- пункт-А вложенного списка
	- пункт-Б вложенного списка
- 2. Пункт 2: списки бывают нумерованными
- 3. Пункт 3: можно создавать вложенные списки

 $\Gamma$ иперссылка (англ. *hyperlink*) — В часть <u>инцертекстового</u> документа, **ссылающаяся на другой элемент (команда,**  текст, **10 New заголовок, примечание**, изображение) в самом документе, на другой объект (при при при при **приложение), расположенный на локальном диске или в компьютерной сети, либо на элементы этого объекта.**

**CAPT VIII** 

 *Index.html* **- это стандартное название**  главной страницы сайта. Если всерьез **собираетесь делать сайт, то полезно набирать код вручную. А для ленивых и практичных:**  открываем предыдущую учебную html**страницу в Блокноте и зада «** Блокнот - [C:\Documents and Settings\Admin\Mow докум... | ПХ

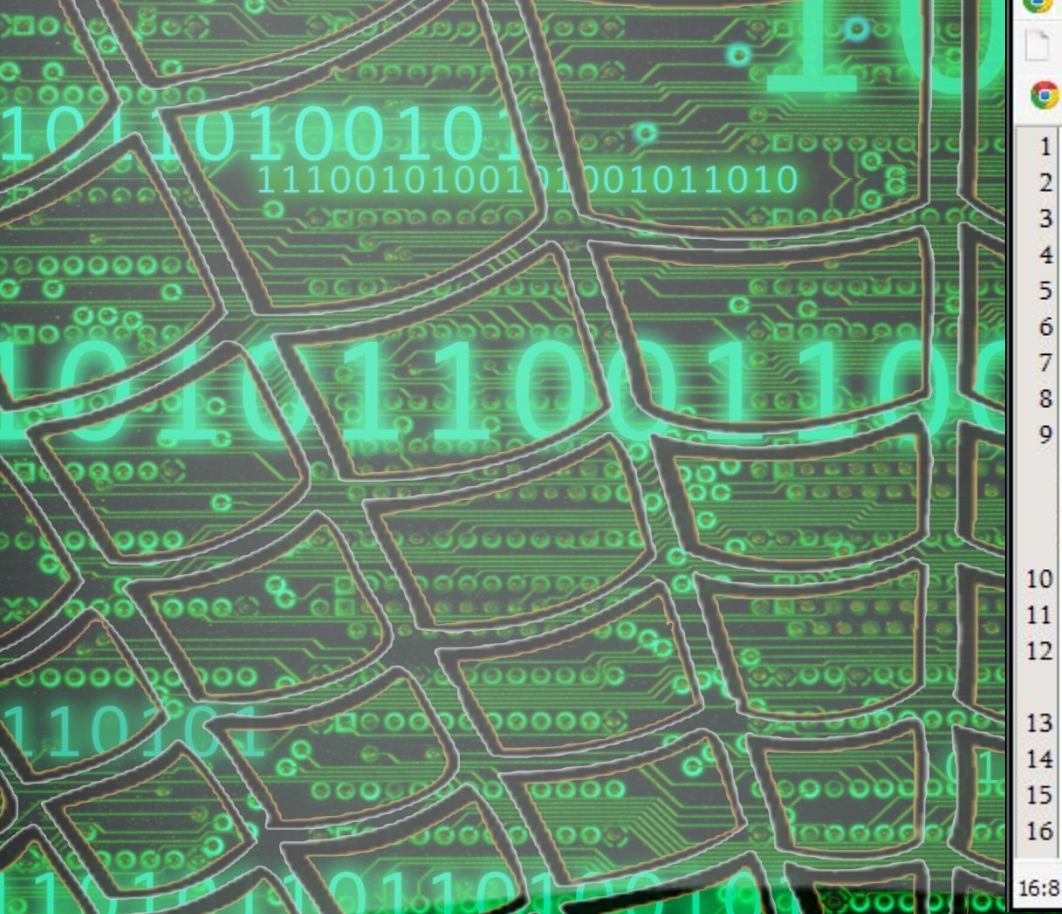

200000

 $R = d$ È. index.html <!DOCTYPE html> <head>  $\overline{2}$  $\overline{3}$ <meta charset="utf-8"> <title>Создание html-страницы</title>  $\overline{5}$ </head> <body bgcolor="#ccff00"> <h3>Урок 3: изображения, гипперссылки</h3> <img src="img1.jpg"> <img src="img2.jpg"alt="человечки"> <p><img align="right" src="img3.jpg" >Вы уже научились создавать простейшую html-страницу в редакторе Блокнот и умеете форматировать текст. Свяжем страницы в локальный сайт!</p> 10 culs <li><a href="http://webmastersam.ru">ссылка1</a></li> 11  $12$ <br />
<br />
<a<br />
http://webmastersam.ru/papka/spravochnik.html" title="всплывает при наведении мыши">ссылка2</a></li> <li><a href="index.html"target=" blank">ссылка3</a></li> 13  $\epsilon$ /ul> 14 </body> 15  $16$  </html>

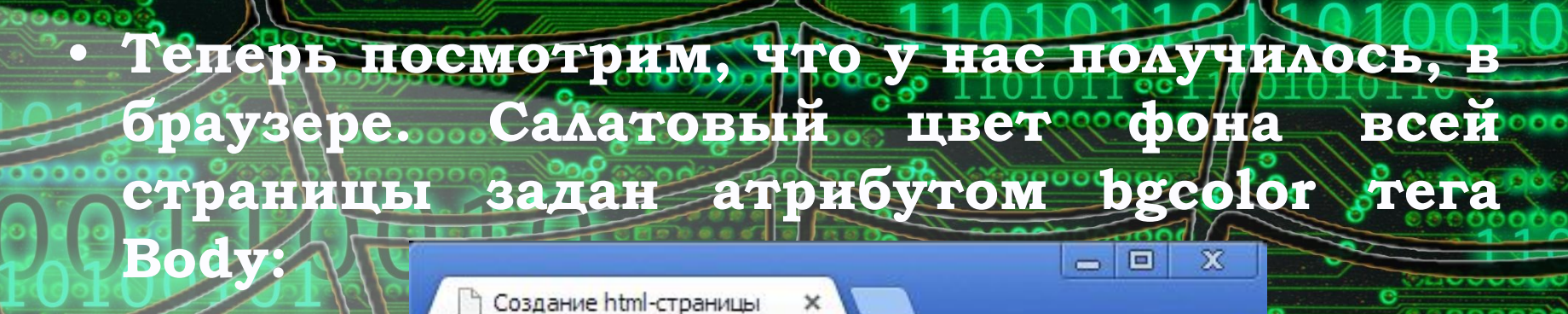

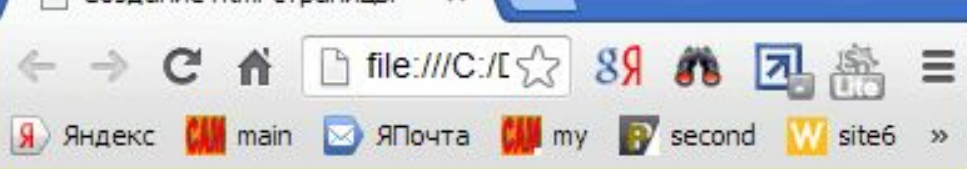

### Урок 3: изображения, гипперссылки

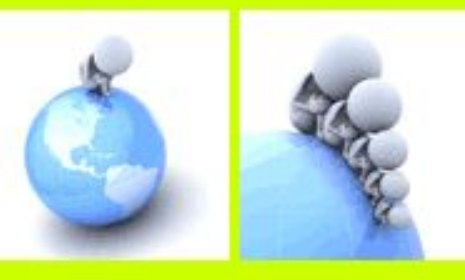

Вы уже научились создавать простейшую html-страницу в редакторе Блокнот и умеете форматировать текст. Свяжем страницы в локальный сайт!

ссылка1

**YET** 

- ссылка
- 
- всплывает при наведении мыши webmastersam.rupapnapspravoumm.rru

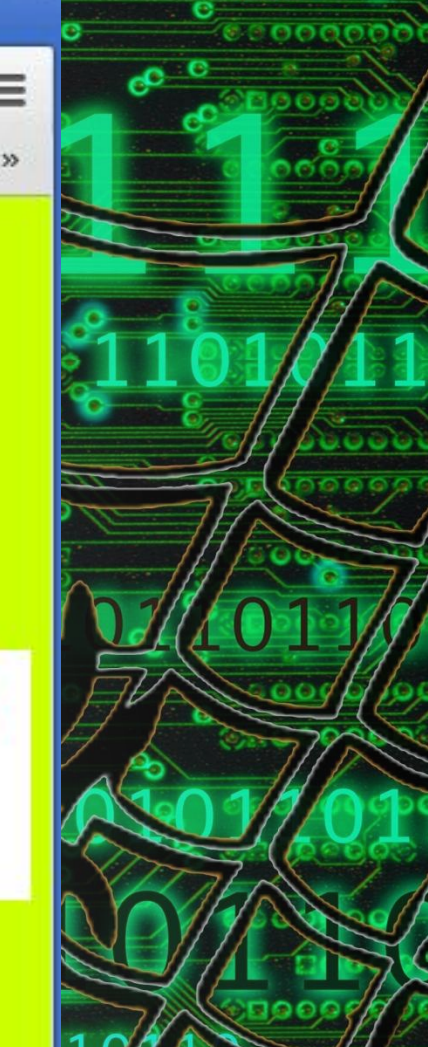

**• Для определения ссылки в HTML используется тег <a>, структура которого имеет вид <a href="filename">Ȁекст ссылки</a>, где filename — имя файла или адрес в Интернете, на который необходимо сослаться, а Ȁекст ссылки — текст гипертекстовой ссылки, который будет непосредственно показан в HTML-документе. Ȁак**  же можно использовать аргумент TARGET, который **показывает в каком окне будет открыта ссылка (значения - \_blank (новом), \_self (текущем)). target="имя окна">.**

**• ǻапример, гипертекстовая ссылка: • <a href="my\_work.html">Ǻои работы</a> — ссылается на документ my\_work.html, образуя гипертекстовую**  ссылку в виде слова «Мои работы»;

**• <a href="/photo/my\_photo.html">Ǻой фотоальбом</a> ссылается на файл my\_photo.html, расположенный в**  каталоге photo <sub>ко</sub> корневой директории или "./photo/my\_photo.html" + текущей директории, и **образует ссылку в виде текста «Ǻой фотоальбом»;**

**• <a href="http://www.site.com"> — ссылается на ресурс, расположенный на удаленном сервере.**

**• <a href="new.html" target="\_blank">Ǽткрыть в новом окне</a>** 

 $2000$  DIOUV

# http://www.

## **ЫЕ ИСТОЧНИКИ**

http://rt-sit.narod.ru/lections/09/09.html

ww.company.org/www.com ww.cap-design.ru/ksptp/5\_1.html http://ru.wikipedia.org/wiki/%D0%93 %D0%B8%D0%BF%D0%B5%D1%80%D 1%81%D1%81%D1%8B%D0%BB%D0% BA%D0%B0

ИСПОВЕННО И ПО

http://webmastersam.ru/web-html-izu chenie-izobrazheniya-giperssylki.html http://webmastersam.ru/web-html-izu chenie-formatirovanie-teksta.html